# <span id="page-0-0"></span>**Téléphone logiciel (Jabber)**

 [Retour au catalogue...](https://wiki.umontreal.ca/x/8Q3hBg)

**Téléphone logiciel (Jabber)**

#### Description du service

Cette application installée et configurée sur un ordinateur Windows ou Mac permet de recevoir vos appels et de téléphoner avec votre extension ou votre ligne téléphonique du bureau. Votre numéro de poste est identique sur le téléphone logiciel, ce qui vous permet de communiquer avec vos correspondants en utilisant votre numéro de téléphone du bureau habituel. Vos correspondants à l'interne voient votre numéro de poste s'afficher comme d'habitude lorsque vous les appelez. Tous les appels reçus sur votre téléphone physique du bureau le seront également dans l'application.

L'application permet également d'envoyer et recevoir des messages textes.

L'utilisation du téléphone logiciel nécessite une connexion réseau ou cellulaire.

#### Disponibilité du service

Disponible 365 jours/année, 24 heures/jour sauf pendant les périodes de maintenance prévues.

**Tarifs** 

Offert gratuitement.

## À qui s'adresse ce service

[Professeur](https://wiki.umontreal.ca/display/SIE/Professeur)

[Employé régulier](https://wiki.umontreal.ca/pages/viewpage.action?pageId=115412540)

Employé sur fond de recherc

### Comment obtenir le service

**Important : lors de la demande, précisez si vous utilisez un ordinateur Windows ou Mac. Cette information est nécessaire à la configuration de nos systèmes.**

#### [Demander le service](https://ti.umontreal.ca/formulaires/formulaire-de-demande-daide-des-ti/)

L'utilisation du téléphone logiciel nécessite deux étapes:

1. La configuration de la ligne

par le Centre de services.

2. L'installation de l'application sur votre appareil

Comment obtenir du soutien

Consulter la [FAQ Téléphonie.](https://wiki.umontreal.ca/x/fwGjBw)

Autres services connexes

**Guide d'installation**

#### Windows & Mac

1) Communiquez avec le Centre de service pour faire configurer votre ligne téléphonique (voir la section **Comment obtenir le service**).

2) Lorsque c'est fait, téléchargez et installez le logiciel Cisco Jabber disponible pour Windows et Mac à partir de [la logithèque web.](https://logitheque.ti.umontreal.ca)

Une fois l'installation complétée, suivre les étapes ci-dessous.

À la première fenêtre de connexion, entrer votre adresse courriel de l'UdeM.

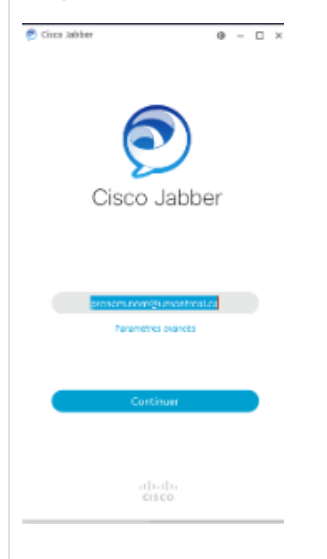

**ATTENTION** À la deuxième fenêtre, entrer votre nom d'utilisateur (login, code d'accès) et votre mot de passe/UNIP.

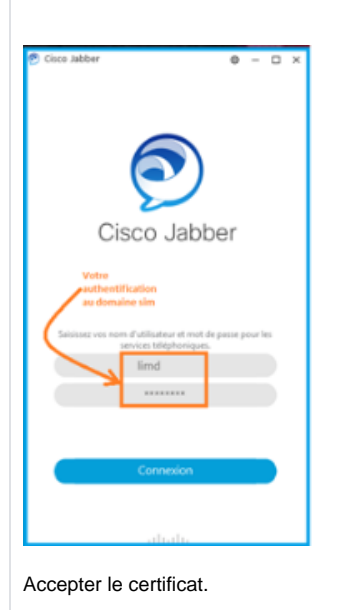

**Guides d'utilisation**

- [Accès au réseau sans-fil](https://wiki.umontreal.ca/pages/viewpage.action?pageId=116752608)  [Eduroam](https://wiki.umontreal.ca/pages/viewpage.action?pageId=116752608)
- [Téléphones](https://wiki.umontreal.ca/pages/viewpage.action?pageId=116752675)
- [Conception et évolution de](https://wiki.umontreal.ca/pages/viewpage.action?pageId=116752941)  [solution en téléphonie](https://wiki.umontreal.ca/pages/viewpage.action?pageId=116752941)
- [Accès au réseau sans fil](https://wiki.umontreal.ca/pages/viewpage.action?pageId=178001065)  [UdeM - Visiteurs](https://wiki.umontreal.ca/pages/viewpage.action?pageId=178001065)
- [Téléphone logiciel \(Jabber\)](#page-0-0)
- [Prises réseau](https://wiki.umontreal.ca/pages/viewpage.action?pageId=116752938)
- [Accès au réseau sans-fil de](https://wiki.umontreal.ca/pages/viewpage.action?pageId=127182092)  [l'UdeM](https://wiki.umontreal.ca/pages/viewpage.action?pageId=127182092)
- [Accès au réseau filaire et](https://wiki.umontreal.ca/pages/viewpage.action?pageId=115412482)  [Internet](https://wiki.umontreal.ca/pages/viewpage.action?pageId=115412482)

IMPORTANT : le VPN n'est pas nécessaire pour utiliser cette application.

# Sur un ordinateur Windows

Sur un ordinateur Mac